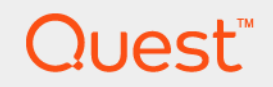

# Foglight® for Databases 5.7.5.x **Monitoring Database Systems Deployment Guide**

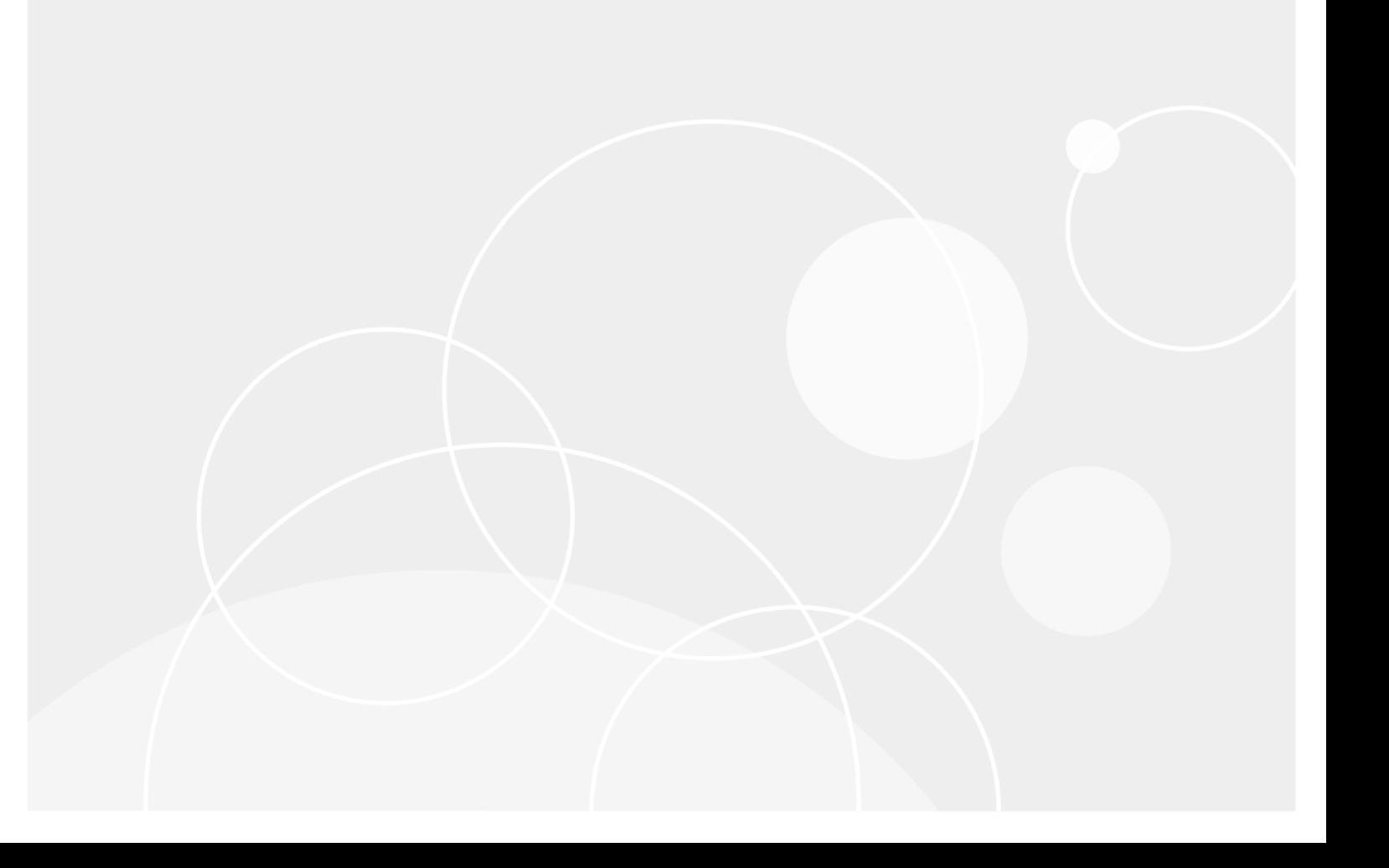

#### **© 2018 Quest Software Inc.**

#### **ALL RIGHTS RESERVED.**

This guide contains proprietary information protected by copyright. The software described in this guide is furnished under a software license or nondisclosure agreement. This software may be used or copied only in accordance with the terms of the applicable agreement. No part of this guide may be reproduced or transmitted in any form or by any means, electronic or mechanical, including photocopying and recording for any purpose other than the purchaser's personal use without the written permission of Quest Software Inc.

The information in this document is provided in connection with Quest Software products. No license, express or implied, by estoppel or otherwise, to any intellectual property right is granted by this document or in connection with the sale of Quest<br>Software products. EXCEPT AS SET FORTH IN THE TERMS AND CONDITIONS AS SPECIFIED IN THE LICENSE<br>A EXPRESS, IMPLIED OR STATUTORY WARRANTY RELATING TO ITS PRODUCTS INCLUDING, BUT NOT LIMITED TO, THE<br>IMPLIED WARRANTY OF MERCHANTABILITY, FITNESS FOR A PARTICULAR PURPOSE, OR NON-INFRINGEMENT. IN NO<br>EVENT SHALL QUEST SOFTWAR INCIDENTAL DAMAGES (INCLUDING, WITHOUT LIMITATION, DAMAGES FOR LOSS OF PROFITS, BUSINESS<br>INTERRUPTION OR LOSS OF INFORMATION) ARISING OUT OF THE USE OR INABILITY TO USE THIS DOCUMENT, EVEN IF QUEST SOFTWARE HAS BEEN ADVISED OF THE POSSIBILITY OF SUCH DAMAGES. Quest Software makes no representations or warranties with respect to the accuracy or completeness of the contents of this document and reserves the right to make changes to specifications and product descriptions at any time without notice. Quest Software does not make any commitment to update the information contained in this document.

If you have any questions regarding your potential use of this material, contact:

Quest Software Inc. Attn: LEGAL Dept. 4 Polaris Way Aliso Viejo, CA 92656

Refer to our website [\(www.quest.com](http://www.quest.com)) for regional and international office information.

#### **Patents**

Quest Software is proud of our advanced technology. Patents and pending patents may apply to this product. For the most current information about applicable patents for this product, please visit our website at www.quest.com/legal.

#### **Trademarks**

Quest, the Quest logo, Foglight, and Join the Innovation are trademarks and registered trademarks of Quest Software Inc. in the U.S.A. and other countries. For a complete list of Quest Software trademarks, please visit our website at [www.quest.com/legal](http://www.quest.com/legal).<br>Red Hat, JBoss, the JBoss logo, and Red Hat Enterprise Linux are registered trademarks of Red H countries. CentOS is a trademark of Red Hat, Inc. in the U.S. and other countries. Fedora and the Infinity design logo are trademarks of Red Hat, Inc. Microsoft, .NET, Active Directory, Internet Explorer, Hyper-V, Office 365, SharePoint, Silverlight, SQL<br>Server, Visual Basic, Windows, Windows Vista and Windows Server are either registered trad Corporation in the United States and/or other countries. AIX, IBM, PowerPC, PowerVM, and WebSphere are trademarks of International Business Machines Corporation, registered in many jurisdictions worldwide. Java, Oracle, Oracle Solaris, PeopleSoft, Siebel, Sun, WebLogic, and ZFS are trademarks or registered trademarks of Oracle and/or its affiliates in the United<br>States and other countries. SPARC is a registered trademark of SPARC International, Inc. in t Products bearing the SPARC trademarks are based on an architecture developed by Oracle Corporation. OpenLDAP is a<br>registered trademark of the OpenLDAP Foundation. HP is a registered trademark that belongs to Hewlett-Packar Company, L.P. Linux is a registered trademark of Linus Torvalds in the United States, other countries, or both. MySQL is a registered trademark of MySQL AB in the United States, the European Union and other countries. Novell and eDirectory are registered trademarks of Novell, Inc., in the United States and other countries. VMware, ESX, ESXi, vSphere, vCenter, vMotion, and vCloud Director are registered trademarks or trademarks of VMware, Inc. in the United States and/or other jurisdictions. Sybase is a registered trademark of Sybase, Inc. The X Window System and UNIX are registered trademarks of The Open Group. Mozilla and Firefox are registered trademarks of the Mozilla Foundation. IOS is a registered trademark or trademark of Cisco<br>Systems, Inc. and/or its affiliates in the United States and certain other countries. Apple, iPad Xcode are trademarks of Apple Inc., registered in the U.S. and other countries. Ubuntu is a registered trademark of Canonical Ltd. Symantec and Veritas are trademarks or registered trademarks of Symantec Corporation or its affiliates in the U.S. and other<br>countries. OpenSUSE, SUSE, and YAST are registered trademarks of SUSE LCC in the United States an AppFlow, NetScaler, XenApp, and XenDesktop are trademarks of Citrix Systems, Inc. and/or one or more of its subsidiaries, and<br>may be registered in the United States Patent and Trademark Office and in other countries. Postg the European Union and United States of America and/or other countries. Intel, Itanium, Pentium, and Xeon are trademarks of Intel Corporation in the U.S. and/or other countries. Debian is a registered trademark of Software in the Public Interest, Inc. OpenStack is a trademark of the OpenStack Foundation. All other marks and names mentioned herein may be trademarks of their respective companies.

#### **Legend**

**WARNING: A WARNING icon indicates a potential for property damage, personal injury, or death.**

**CAUTION: A CAUTION icon indicates potential damage to hardware or loss of data if instructions are not followed.** Ţ

**IMPORTANT NOTE**, **NOTE**, **TIP**, **MOBILE**, or **VIDEO:** An information icon indicates supporting information.f.

Foglight® for Databases Deployment Guide Updated - May 2018 Software Version - 5.7.5.x

## **Contents**

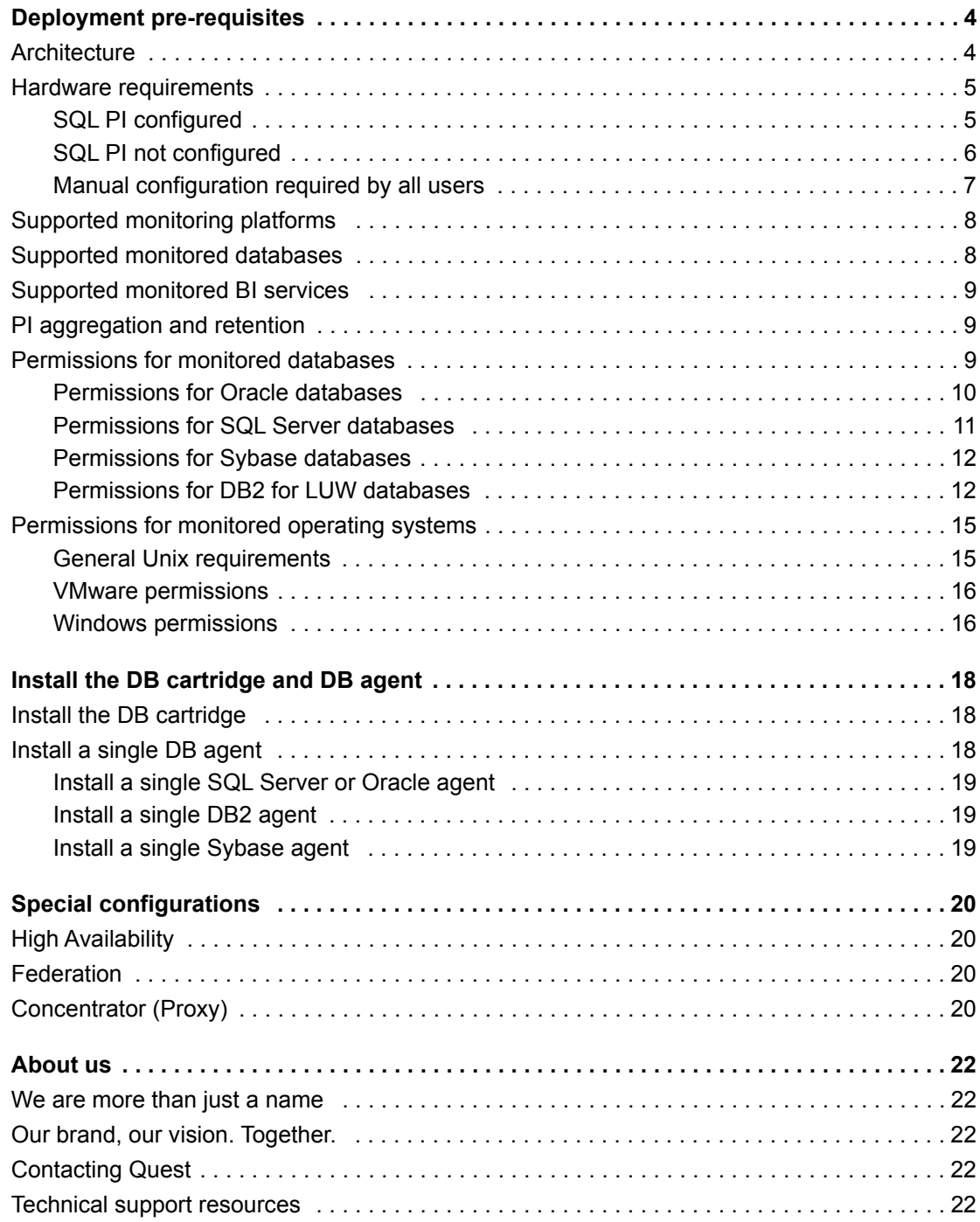

# **Deployment pre-requisites**

<span id="page-3-0"></span>Welcome to the *Foglight for Databases Deployment Guide*. This guide provides the pre-requisites for optimal deployment, to ensure the best user experience possible.

This section describes important deployment information required to monitor the leading RDBMS: Oracle<sup>®</sup>, SQL Server<sup>®</sup>, Sybase<sup>®</sup>, and DB2 for LUW. The information in this guide applies to all 5.7.5.x releases.

## <span id="page-3-1"></span>**Architecture**

There are three main components:

- **Foglight Management Server** and **Foglight Database Repository**  Responsible for managing, alerting and viewing the collected data. Both components can be set to run on the same machine or reside on separate machines.
- **Agent Manager** Hosts the monitoring database agents.
- **SQL PI Repository** An embedded repository which stores the SQL PI data that the monitoring agents collect. Currently available on Oracle and SQL Server monitoring only.

**Figure 1. Foglight for Databases Components**

**Foglight for Databases Components** 

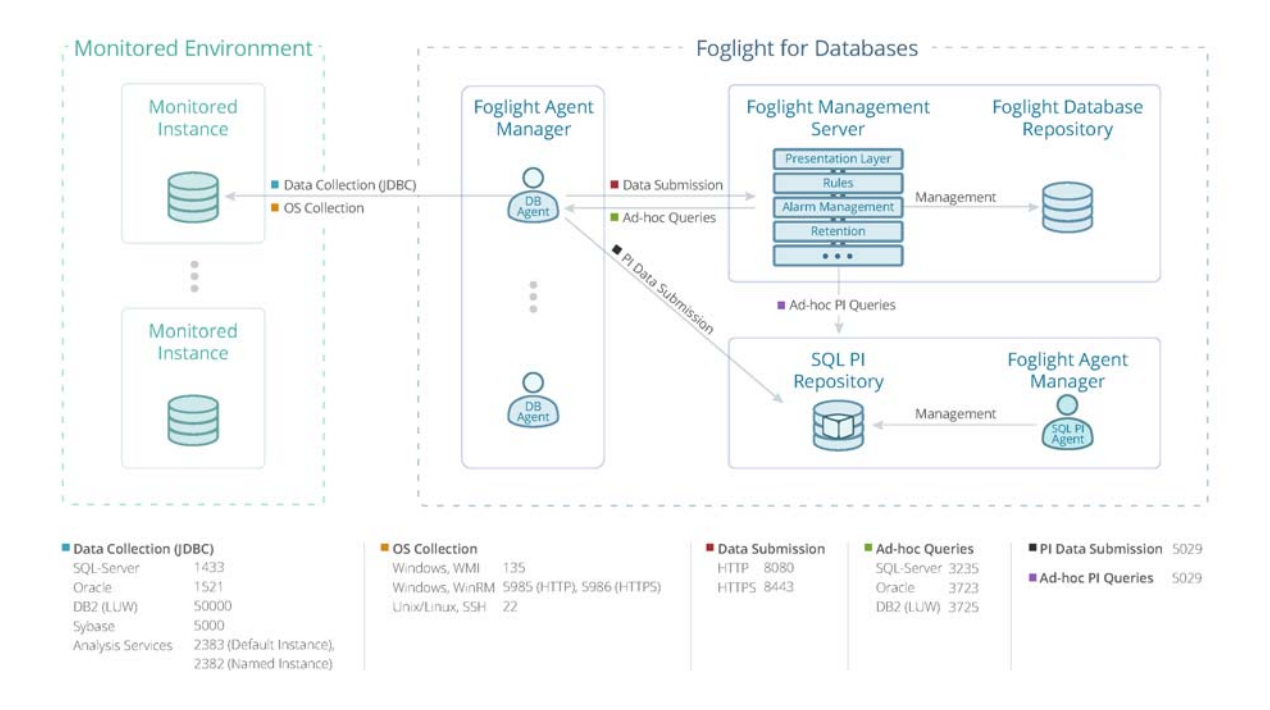

**4**

**1**

**NOTE:** The product components can be either distributed over different machines — preferable in large or i growing environments — or centralized.

## <span id="page-4-0"></span>**Hardware requirements**

Identify your hardware requirements, which are determined by whether SQL PI is configured and by the number of monitoring agents.

- **•** [SQL PI configured](#page-4-1)
- **•** [SQL PI not configured](#page-5-0)
- **NOTE:** The Numbers of agent refers to DB agents. The IC agents resources are calculated within the DB ì agents.

## <span id="page-4-1"></span>**SQL PI configured**

SQL PI is available only for Oracle, SQL Server and SQL Server BI (Analysis services). These tables define the Hardware requirements for each server based on the number of monitoring agents

After locating your hardware requirements in the tables, ensure that you complete the manual JVM Setting configuration as described in:

**•** [Manual configuration required by all users](#page-6-0)

### **Foglight Management Server**

**Table 1. Foglight Management Server with SQL PI configured**

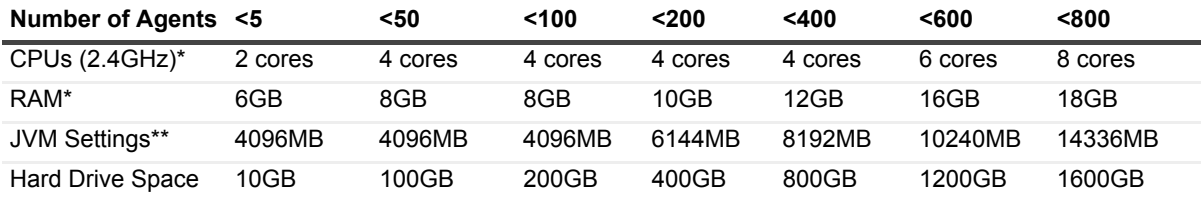

**CPUs (2.4GHz)**\* — for a virtual machine the CPU allocation must be reserved. The reservation is expressed in MHz

RAM<sup>\*</sup>- for a virtual machine the memory allocation must be reserved.

### **Foglight Agent Manager**

**Table 2. Foglight Agent Manager**

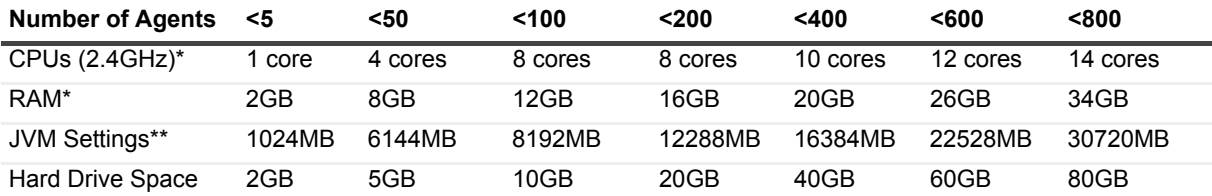

**IMPORTANT:** If you are monitoring more than 70 agent running on Windows system, the monitored hosts ÷ should be configured to use WinRM. Monitoring Analysis services is supported only on Agent Managers running on Windows which must have a version of .NET 3.5 installed.

**CPUs (2.4GHz)**\* — for a virtual machine the CPU allocation must be reserved. The reservation is expressed in MHz

**RAM**\*- for a virtual machine the memory allocation must be reserved.

### **SQL PI Repository**

**Table 3. SQL PI Repository**

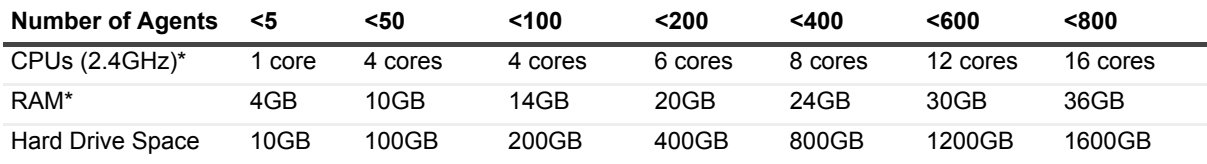

**CPUs (2.4GHz)**\* — for a virtual machine the CPU allocation must be reserved. The reservation is expressed in MHz

**RAM**\*- for a virtual machine the memory allocation must be reserved.

## <span id="page-5-0"></span>**SQL PI not configured**

The table defines the Hardware requirements based on the number of monitoring agents.

After locating your hardware requirements in the tables, ensure that you complete the manual JVM Setting configuration as described in:

**•** [Manual configuration required by all users](#page-6-0)

### **Foglight Management Server**

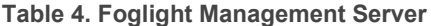

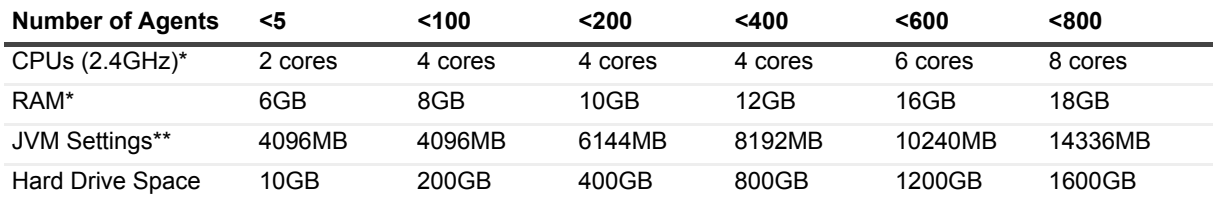

**CPUs (2.4GHz)**\* — for a virtual machine the CPU allocation must be reserved. The reservation is expressed in MHz

**RAM**\*- for a virtual machine the memory allocation must be reserved.

### **Foglight Agent Manager**

**Table 5. Foglight Agent Manager**

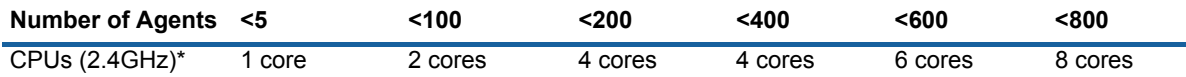

**Table 5. Foglight Agent Manager**

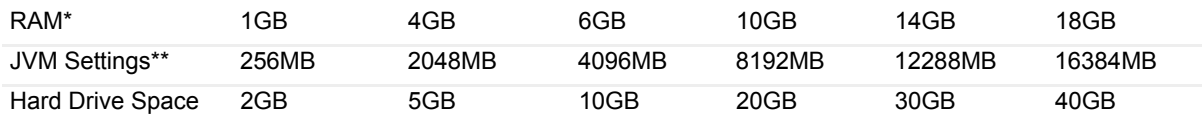

**IMPORTANT:** If you are monitoring more than 70 agent running on Windows system, the monitored hosts i. should be configured to use WinRM.

**CPUs (2.4GHz)**\* — for a virtual machine the CPU allocation must be reserved. The reservation is expressed in MHz

<span id="page-6-1"></span>**RAM**\*- for a virtual machine the memory allocation must be reserved.

### <span id="page-6-0"></span>**Manual configuration required by all users**

### **Foglight Management Server, JVM Settings \*\***

Edit the *server.config* file located under the <*Foglight installation directory>\config directory*.

For 4096MB, add the following lines:

server.vm.option0 = "-Xms4096m"; server.vm.option1 = "-Xmx4096m";

### **Foglight Agent Manager, JVM Settings \*\***

Edit the *baseline.jvmargs.config* file located under the *<Agent Manager installation directory>\state\default\config\ directory*

For 2048MB, add the following lines:

```
vmparameter.0 = "-Xms2048m";
vmparameter.1 = "-Xmx2048m";
```
### **Other settings**

For number of agents > 50, edit these settings:

**• Data submission channel** — edit the *fglam.config.xml* file located under the <*Agent Manager installation directory>\state\default\config\* directory

Alter the following lines:

config:upstream attribute max-disk-space="102400"

config:downstream attribute max-disk-space="102400"

**• Number of OS connections** — edit the *baseline.jvmargs.config* file located under the <*Agent Manager installation directory>\state\default\config\* directory

Increase the number of allowed OS connections:

vmparameter.2 = "-Dcom.quest.connection.regulator.maxActiveConnectionsCap=1024";

# <span id="page-7-0"></span>**Supported monitoring platforms**

#### **Supported Platforms for the Foglight Management Serve**r -

[http://support.quest.com/technical-documents/foglight/5.9.2/system-requirements-and-platform-support](http://support.quest.com/technical-documents/foglight/5.9.2/system-requirements-and-platform-support-guide/supported-platforms/supported-platforms-for-the-management-server)guide/supported-platforms/supported-platforms-for-the-management-server

#### **Supported Platforms for Foglight Agent Manager**

http://support.quest.com/technical-documents/foglight/5.9.2/system-requirements-and-platform-supportguide/supported-platforms/supported-platforms-for-the-agent-manager

#### **Supported Platforms for SQL PI Repository**

**NOTE:** Linux® is the recommended platform for both Oracle and SQL Server monitoring. i I Exclude the SQL PI repository directory (named Infobright™) from real-time scanning (for example, Antivirus software).

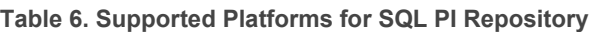

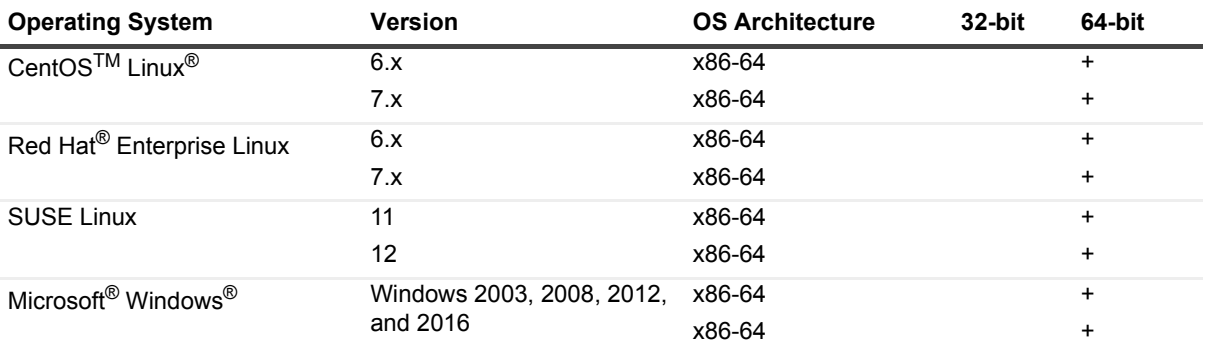

## <span id="page-7-1"></span>**Supported monitored databases**

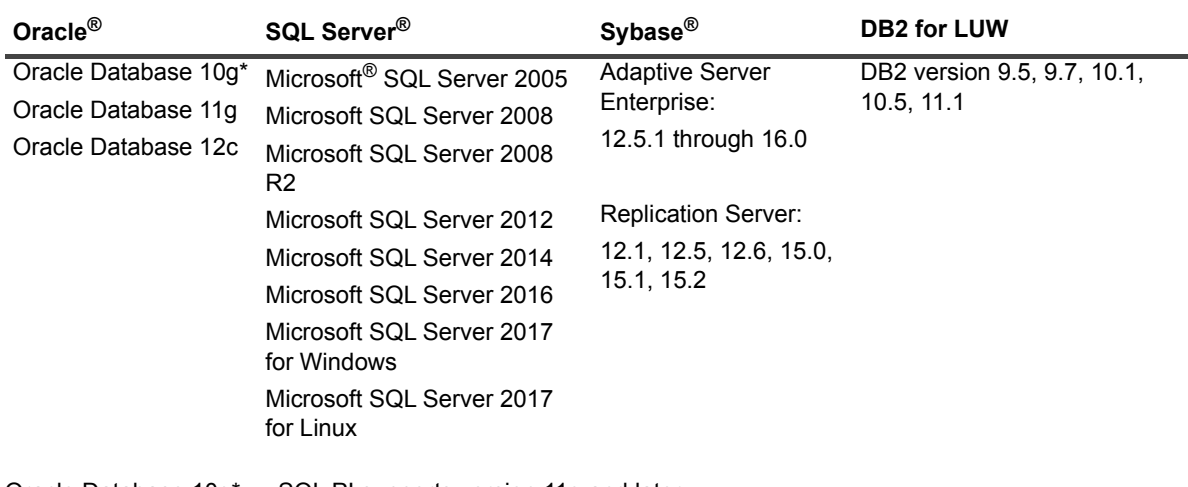

**Table 7. Supported Monitored Databases**

Oracle Database 10g\* — SQL PI supports version 11g and later

**Operating Systems — All** operating systems supported by the vendor.

**Supported Editions — All** editions supported by the vendor. Except for Sybase Edge and Runtime editions.

# <span id="page-8-0"></span>**Supported monitored BI services**

- **•** The same user monitoring the SQL Server database engine must be used to monitor the Integration and Reporting Services.
- **•** The login ID used to monitor the Integration Service must be a user on the SSISDB database. This user ID is created while applying the "Grant permissions" script.
- **•** The ID used to monitor the Integration Services on the database needs to have:
	- **.** the ssis admin role in order to gather all needed information for its collections.
	- **▪** the db\_datareader role on the SSISDB database.
- **•** Monitoring Analysis Services requires system administrator permissions on the Analysis Services instance.
- **•** Monitoring Analysis Services is supported only on Agent Managers running on Windows which must have a version of .Net 3.5 installed.
- **•** No additional permissions are required to monitor the Reporting Services.

**Table 8. Supported Monitored BI Services**

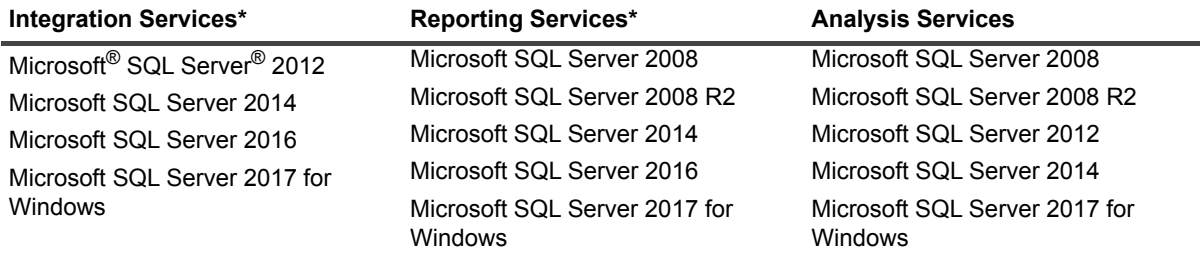

\*SQL Server instance must be monitored to be able to monitor the service.

Operating Systems — All operating systems supported by the vendor.

Supported Editions — All editions supported by the vendor.

## <span id="page-8-1"></span>**PI aggregation and retention**

PI manages data using an internal time pyramid; the roll-up process runs every 15 minutes.

#### **Table 9. Time pyramid table**

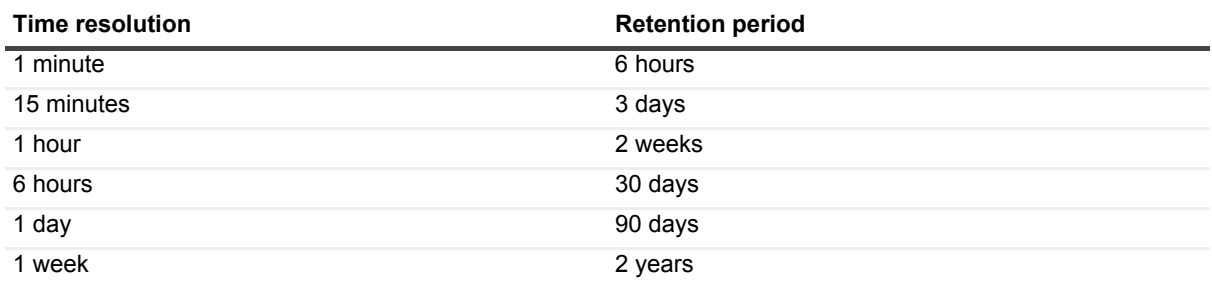

## <span id="page-8-2"></span>**Permissions for monitored databases**

Ensure that you set the permissions required, based on which database you are using:

**•** [Permissions for Oracle databases](#page-9-0)

- **•** [Permissions for SQL Server databases](#page-10-0)
- **•** [Permissions for Sybase databases](#page-11-0)
- **•** [Permissions for DB2 for LUW databases](#page-11-1)

### <span id="page-9-0"></span>**Permissions for Oracle databases**

If you are using Oracle $^{\circledR}$ , ensure that these permissions are set.

Grant **Select** on the following dictionary views:

**i** | NOTE: Note: For Oracle 12c, replace all the dba\_\* dictionary views with the cdb prefix (cdb\_\*)

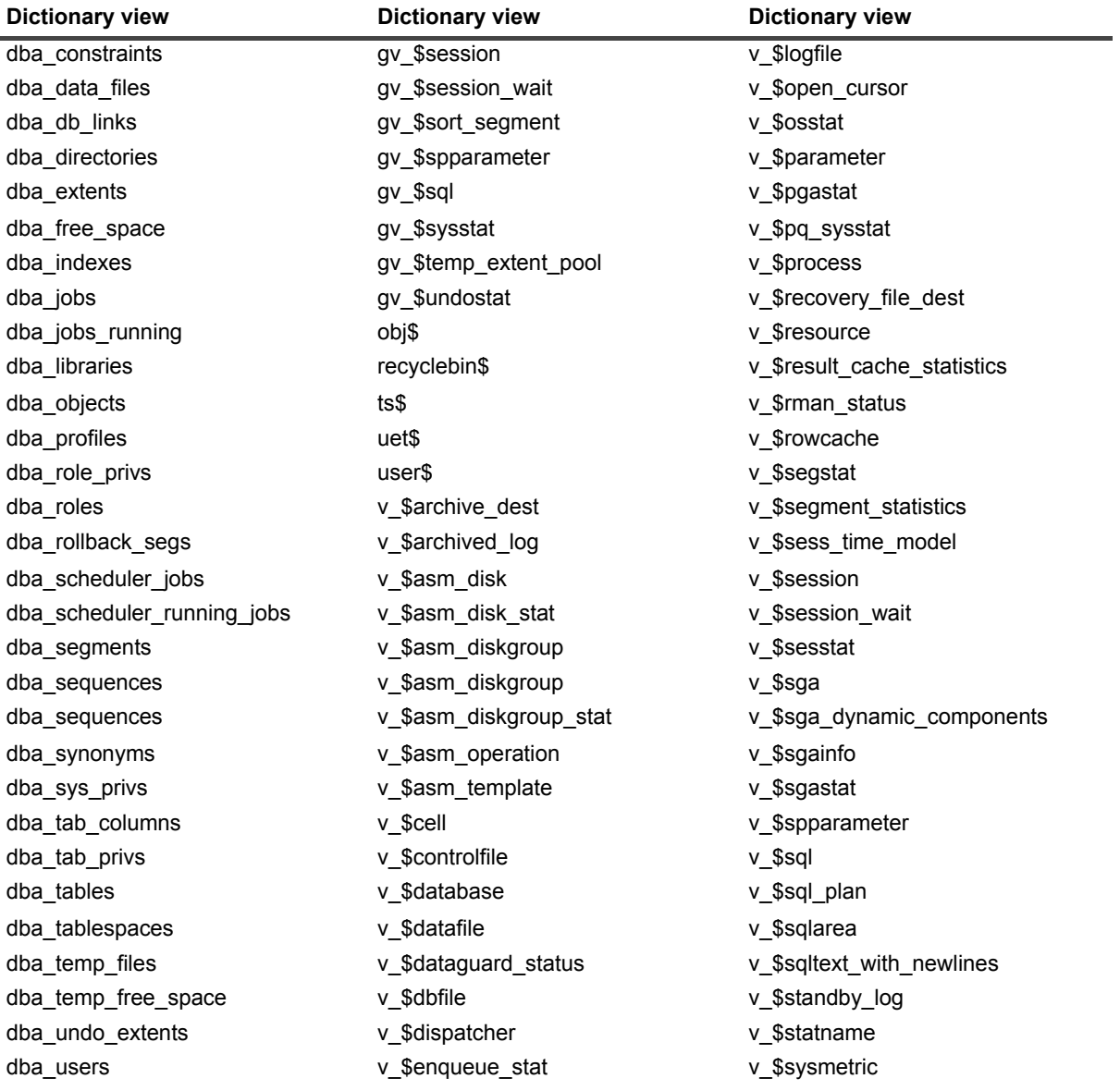

**Table 10. Oracle views requiring Select permission**

**Table 10. Oracle views requiring Select permission**

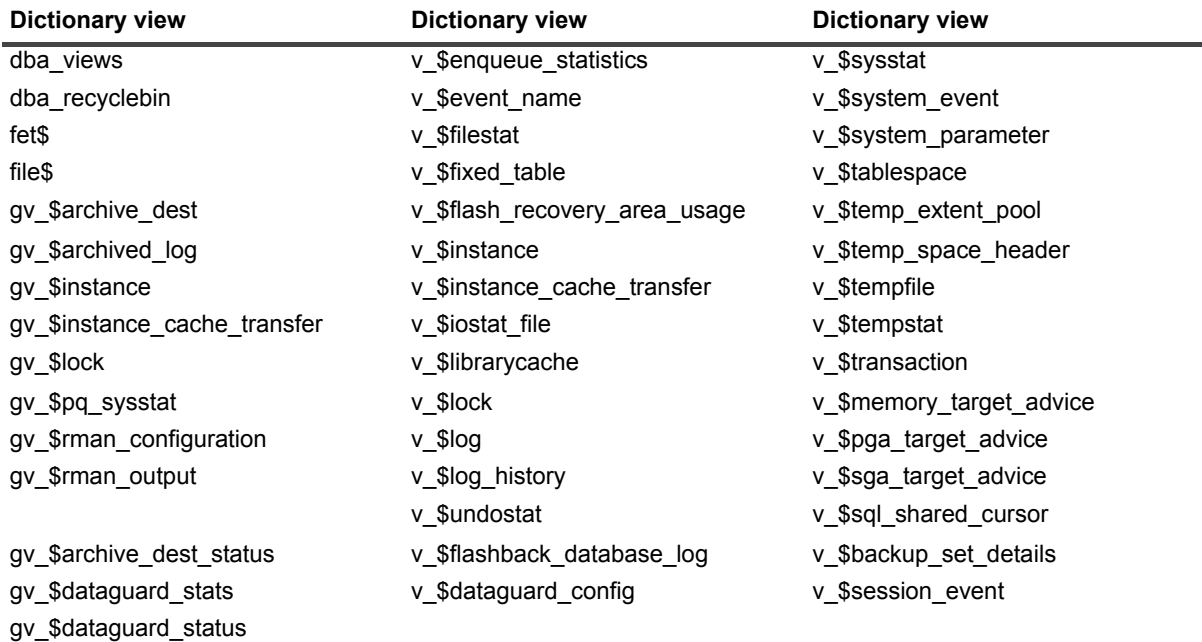

### <span id="page-10-0"></span>**Permissions for SQL Server databases**

If you are using SQL Server®, ensure that these permissions are set.

**i** | NOTE: Monitoring mirroring requires sysadmin privileges.

#### **Table 11. SQL Server Permissions**

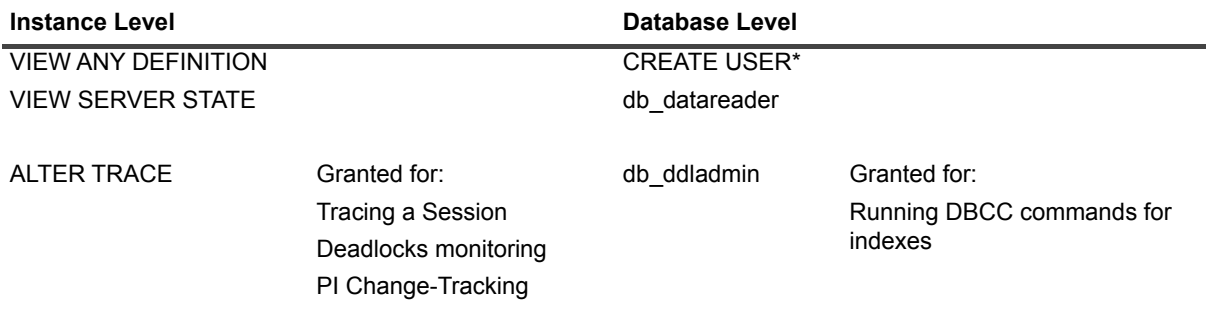

\* Creation of a new user is not required if a domain group with the appropriate permissions is used.

Grant **Execute** on these *master* database objects:

**Table 12. Master database objects requiring Execute permission**

xp\_enumerrorlogs xp\_readerrorlog

Granted for Error log monitoring

Grant **Select** on these *msdb* database objects:

**Table 13. MSDB database objects requiring Select permission**

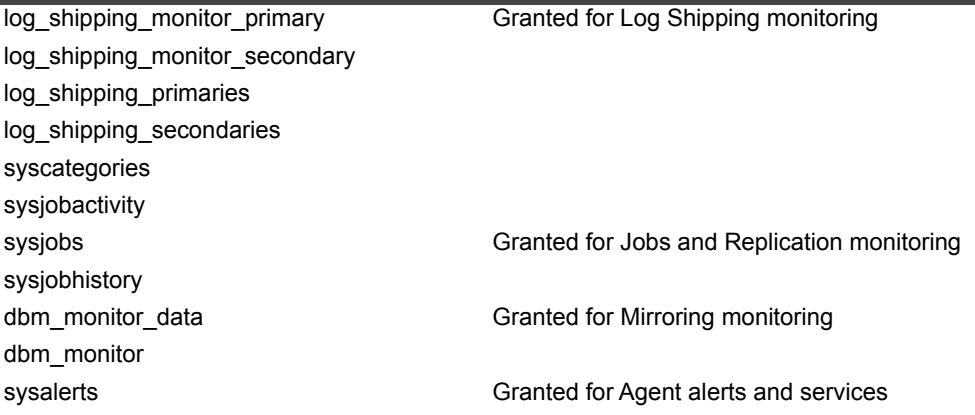

## <span id="page-11-0"></span>**Permissions for Sybase databases**

If you are using Sybase®, ensure that these permissions are set.

Permission required — Sybase MDA Agent requires mon\_role

In case the agent is created with a non-*sa* user, procedures need to be manually created on the monitored instance. This is achieved by executing the scripts available at the following directory:

*<Agent Manager installation directory>\agents\SybaseCartridge\<version#>\config\Sybase\scripts\*

## <span id="page-11-1"></span>**Permissions for DB2 for LUW databases**

If you are using DB2 LUW, ensure that these permissions are set.

Set Account **Privileges** on:

**•** SYSMON authority

Grant **Select privilege** on:

- **•** SYSIBMADM.PRIVILEGES
- **•** SYSCAT.VIEWS
- **•** SYSCAT.ROUTINES

Grant **Execute** on:

**•** AUTH\_LIST\_AUTHORITIES\_FOR\_AUTHID

Required Monitor Switches

**Table 14. Required Monitor Switches**

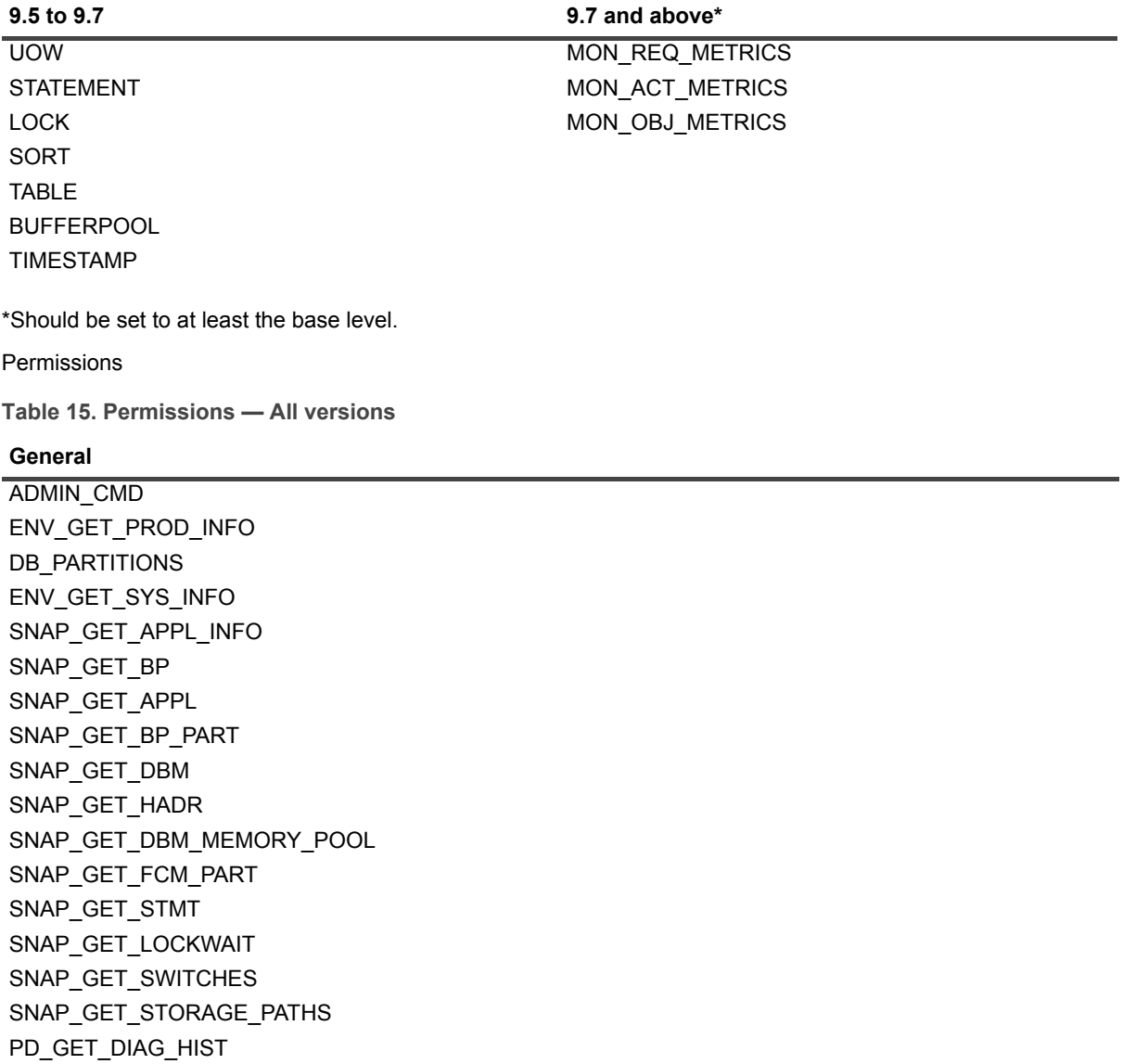

### **Table 16. Permissions — Version-specific**

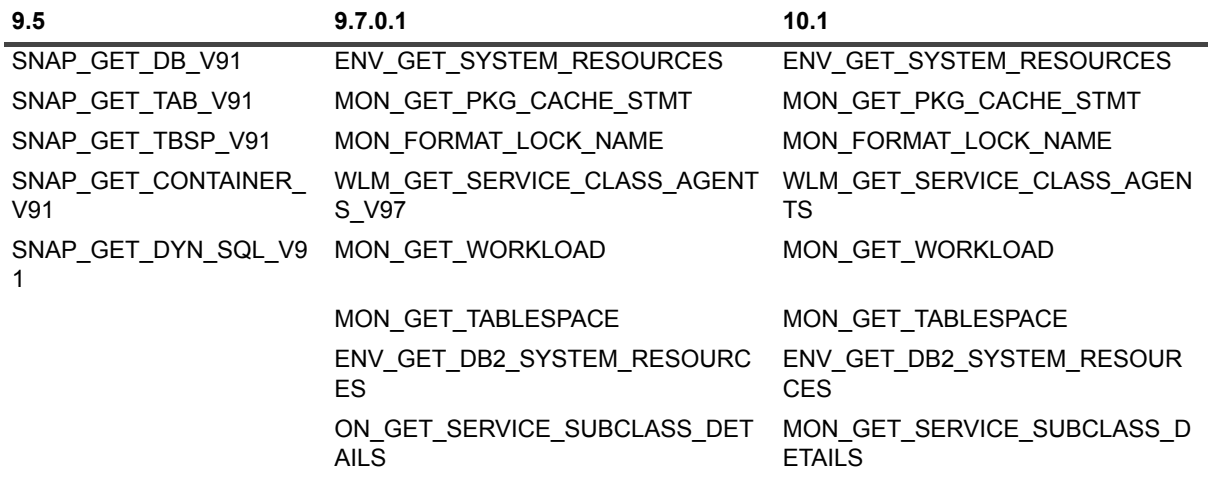

Foglight for Databases 5.7.5.x Deployment Guide Deployment pre-requisites **<sup>13</sup>**

#### **Table 16. Permissions — Version-specific**

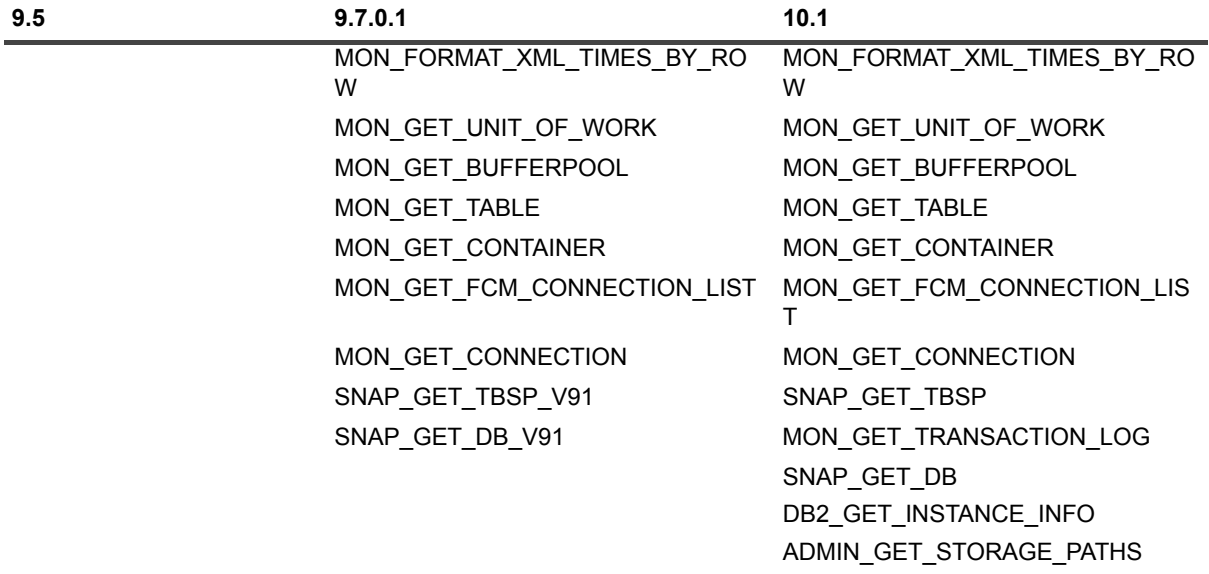

**Table 17. Permissions - 10.5 and later**

#### **10.5 and later**

ENV\_GET\_SYSTEM\_RESOURCES MON\_GET\_INSTANCE MON\_FORMAT\_LOCK\_NAME MON\_GET\_PKG\_CACHE\_STMT MON GET AGENT MON\_GET\_WORKLOAD ENV\_GET\_DB2\_SYSTEM\_RESOURCES MON\_GET\_DATABASE ADMIN\_GET\_STORAGE\_PATHS DB2\_GET\_INSTANCE\_INFO MON\_GET\_TRANSACTION\_LOG MON\_GET\_CONNECTION MON\_GET\_FCM\_CONNECTION\_LIST MON\_GET\_CONTAINER MON GET TABLE MON\_GET\_BUFFERPOOL MON\_GET\_UNIT\_OF\_WORK MON\_FORMAT\_XML\_TIMES\_BY\_ROW MON\_GET\_SERVICE\_SUBCLASS\_DETAILS MON\_GET\_TABLESPACE

Grant **Select** on these SYSIBMADM administrative views:

- **•** DBPATHS\*
- **•** REG\_VARIABLES
- **•** BP\_HITRATIO
- **•** DBCFG
- **•** ENV\_GET\_PROD\_INFO
- **•** MON\_LOCKWAITS\*
- **•** SNAPDBM
- **•** SNAPFCM
- **•** SYSIBMADM.ENV\_PROD\_INFO

\* For DB2 version 9.7.0.1 or later

### **PureScale environments**

Grant **Execute on** to these table functions:

- **•** MON\_GET\_CF
- **•** MON\_GET\_GROUP\_BUFFERPOOL
- **•** BP\_HITRATIO

Grant **Select** on these views:

- **•** ENV\_CF\_SYS\_RESOURCES
- **•** SNAPDB
- **•** SYSIBMADM.DB2\_MEMBER

# <span id="page-14-0"></span>**Permissions for monitored operating systems**

For details, see the following topics:

- **•** [General Unix requirements](#page-14-1)
- **•** [VMware permissions](#page-15-0)
- **•** [Windows permissions](#page-15-1)

## <span id="page-14-1"></span>**General Unix requirements**

The OS user account for each agent requires:

- **•** Silent log-in in particular, there must be no user-input required and no special login banners displayed
- **•** For connections using SSH, the sshd daemon must be installed and running.

In addition to these general UNIX<sup>®</sup> system requirements, each agent user account requires additional privileges depending on the operating system, as specified in the following table.

**NOTE:** When monitoring DB2, SYSMON role and privileges for OS user is not required but is recommended i to allow the installation to provide more information when discovering DB2 databases.

### **Linux/UNIX permissions**

#### **Table 18. Linux/UNIX Permissions**

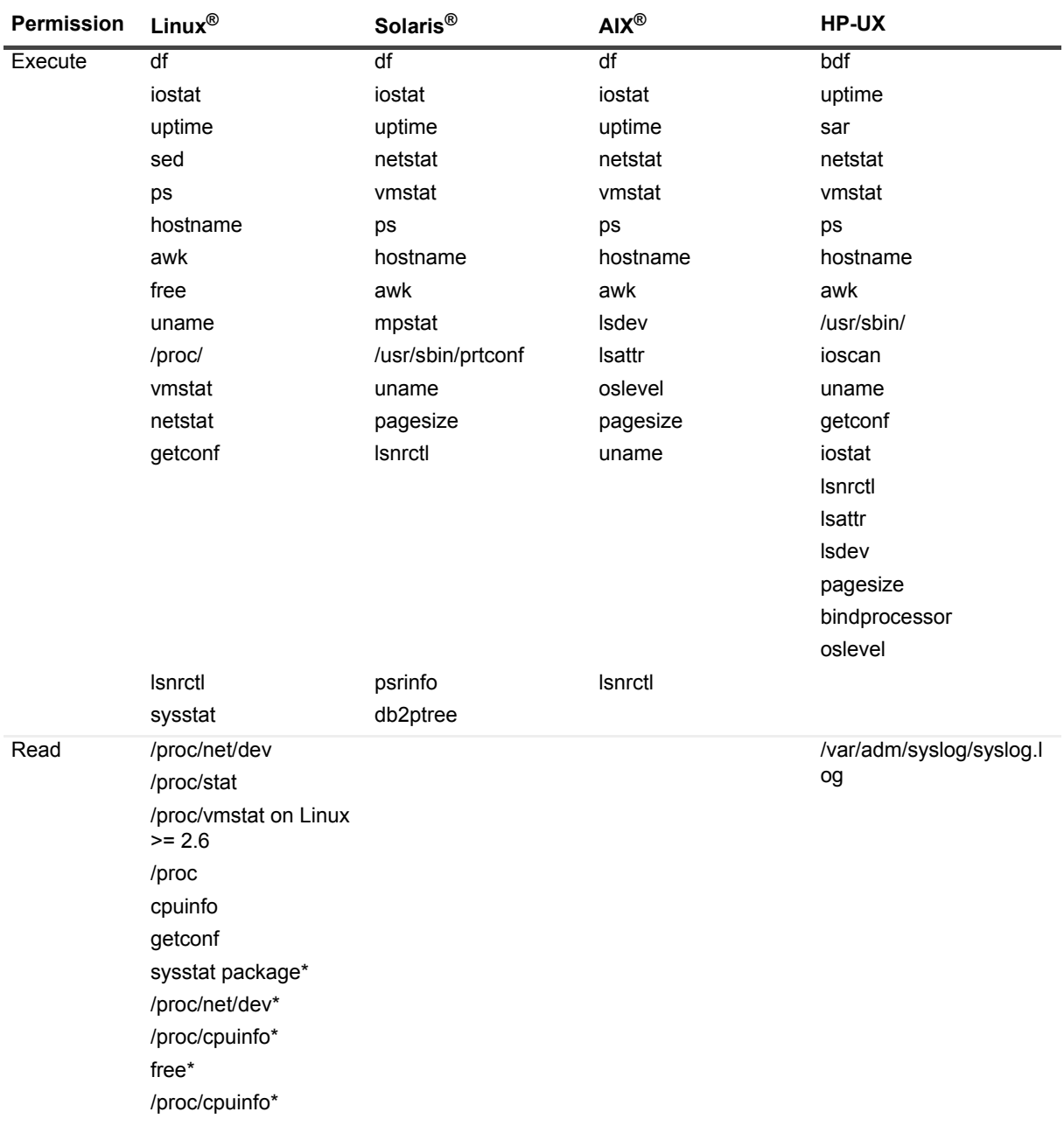

### <span id="page-15-0"></span>**VMware permissions**

To monitor VMware®, users must have **read only** access to the virtual center.

## <span id="page-15-1"></span>**Windows permissions**

Foglight support monitoring Windows® operating system in one of two ways: WinRM and WMI. The preferred method is WinRM when no WinRM connection WMI connection is used.

WinRM (default) - Based on Kerberos authentication or Basic authentication uses standard HTTP headers. For more information, see [http://support.quest.com/technical-documents/foglight-agent-manager/5.9.2/foglight-agent](http://support.quest.com/technical-documents/foglight-agent-manager/5.9.2/foglight-agent-manager-guide/advanced-system-configuration-and-troubleshooting/configuring-windows-remote-management-winrm)[manager-guide/advanced-system-configuration-and-troubleshooting/configuring-windows-remote-management](http://support.quest.com/technical-documents/foglight-agent-manager/5.9.2/foglight-agent-manager-guide/advanced-system-configuration-and-troubleshooting/configuring-windows-remote-management-winrm)winrm.

WMI (fallback) — Permission to access both DCOM and WMI. For more information, see

http://support.quest.com/technical-documents/foglight-agent-manager/5.9.2/foglight-agent-manager[guide/advanced-system-configuration-and-troubleshooting/configuring-windows-management-instrumentation](http://support.quest.com/technical-documents/foglight-agent-manager/5.9.2/foglight-agent-manager-guide/advanced-system-configuration-and-troubleshooting/configuring-windows-management-instrumentation-wmi)wmi.

# <span id="page-17-0"></span>**Install the DB cartridge and DB agent**

This section includes details about the following topics:

- **•** [Install the DB cartridge](#page-17-1)
- **•** [Install a single DB agent](#page-17-2)

## <span id="page-17-1"></span>**Install the DB cartridge**

Foglight for database cartridges run on the Foglight Management Server, which is the operation framework. Therefore, Foglight Management Server must be installed before installing a database cartridge.

#### *To install the Foglight for <database> cartridge:*

- 1 Copy the cartridge car file included in the installation media to your local computer. This file is named as follows:
	- **■** For Foglight for DB2 LUW: DB\_DB2-5\_7\_5\_x.car
	- **▪** For Foglight for Oracle: DB\_Oracle-5\_7\_5\_x.car
	- **▪** For Foglight for SQL Server: DB\_SQL\_Server-5\_7\_5\_x.car
	- **▪** For Foglight for Sybase: DB\_Sybase-5\_7\_5\_x.car
- 2 Log in to the Foglight browser interface.
- 3 On the navigation panel, click **Dashboards > Administration > Cartridges > Cartridge Inventory**.
- 4 On the Cartridge Inventory dashboard, click **Install Cartridge** to find the CAR file on your local computer.
- 5 Click **Install Cartridge**.

## <span id="page-17-2"></span>**Install a single DB agent**

For details, see the following topics:

- **•** [Install a single SQL Server or Oracle agent](#page-18-0)
- **•** [Install a single DB2 agent](#page-18-1)
- **•** [Install a single Sybase agent](#page-18-2)

## <span id="page-18-0"></span>**Install a single SQL Server or Oracle agent**

#### *To install a single SQL Server or Oracle agent:*

- 1 On the Foglight navigation panel, click **Homes > Databases**.
- 2 Click **Monitor > <DB type>** in the lower left corner of the Databases View.

The Monitor Instance dialog box appears.

- 3 Choose the agent manager on which the agent is running. The default is the agent manager with the least agents installed.
- 4 On the Monitor Instance pane, provide connection details.
- 5 Select an Alarm Sensitivity Level to determine what level of alarms the system stores and displays for this instance.
- 6 Optional SQL PI- In the Monitoring Extensions pane, click the SQL PI monitoring extension. You are prompted to choose the Agent Manager on which the SQL PI repository is installed.
- 7 **Optional OS**. In the Monitoring Extensions pane, click the **Operating System** link. To configure the extension, choose the connection details of the host on which the SQL Server instance is running.
- 8 **Optional VM**. In the Monitoring Extensions pane, click **Collect VM** statistics. To configure the extension, select the connection details of the vCenter<sup>®</sup> or ESX<sup>®</sup> on which the SQL Server instance is running.
- 9 Click **Monitor**.

### <span id="page-18-1"></span>**Install a single DB2 agent**

#### *To install a DB2 agent:*

- 1 On the Foglight navigation panel, click **Homes > Databases**.
- 2 Click **Monitor > DB2** in the lower left corner of the Databases View.

The Monitor Instance dialog box appears.

3 Follow the prompts to configure an agent to monitor the DB2 host, instance, and databases. For help with options, click the **'i'** icon.

### <span id="page-18-2"></span>**Install a single Sybase agent**

#### *To install a Sybase agent:*

- 1 On the Foglight navigation panel, click **Homes > Databases**.
- 2 Click **Monitor > Sybase** in the lower left corner of the Databases View.

The Monitor Instance dialog box appears.

3 Follow the prompts to configure an agent to monitor the Sybase host, instance, and databases. For help with options, click the **'i'** icon.

# **Special configurations**

<span id="page-19-0"></span>This section documents the product settings required for special configurations:

- **•** [High Availability](#page-19-1)
- **•** [Federation](#page-19-2)
- **•** [Concentrator \(Proxy\)](#page-19-3)

## <span id="page-19-1"></span>**High Availability**

The *Foglight High Availability Field Guide* is available online at: <http://support.quest.com/technical-documents/foglight/5.9.2/high-availability-field-guide/>

- **NOTE:** HA is not supported for:
	- **•** Sybase Agents
	- **•** SQL PI repositories

# <span id="page-19-2"></span>**Federation**

The Foglight Federation Field Guide is available online at:

<http://support.quest.com/technical-documents/foglight/5.9.2/federation-field-guide/>

# <span id="page-19-3"></span>**Concentrator (Proxy)**

Information is available online:

- **Agent Manager —** [http://support.quest.com/technical-documents/foglight-agent-manager/5.9.2/foglight](http://support.quest.com/technical-documents/foglight-agent-manager/5.9.2/foglight-agent-manager-guide/configuring-the-agent-manager/configuring-an-agent-manager-instance-as-a-concentrator)[agent-manager-guide/configuring-the-agent-manager/configuring-an-agent-manager-instance-as-a](http://support.quest.com/technical-documents/foglight-agent-manager/5.9.2/foglight-agent-manager-guide/configuring-the-agent-manager/configuring-an-agent-manager-instance-as-a-concentrator)concentrator
- **DB agent** Step by step configuration is provided in the "Configuring the On Demand Port on the Agent Manager Concentrator" section in the *Foglight for Oracle User and Reference Guide* and in the *Foglight for SQL Server User and Reference Guide*.

**i** | NOTE: Not supported for Sybase agents.

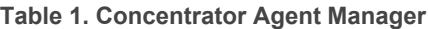

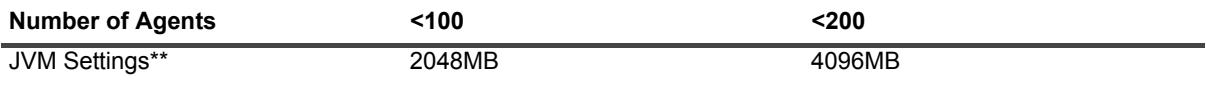

**Table 1. Concentrator Agent Manager**

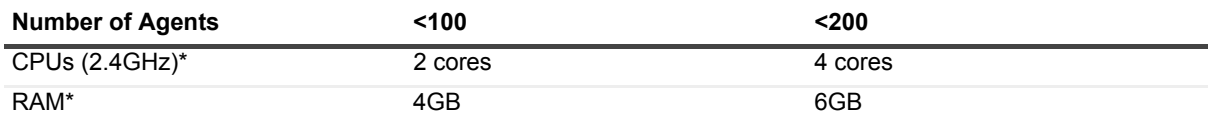

**CPUs (2.4GHz)\* —** for a virtual machine the CPU allocation must be reserved. The reservation is expressed in MHz

**RAM\***- for a virtual machine the memory allocation must be reserved.

**\*\* —** After locating your hardware requirements in the tables, ensure that you complete the manual JVM Setting configuration as described in [Manual configuration required by all users.](#page-6-1)

## <span id="page-21-1"></span><span id="page-21-0"></span>**We are more than just a name**

We are on a quest to make your information technology work harder for you. That is why we build communitydriven software solutions that help you spend less time on IT administration and more time on business innovation. We help you modernize your data center, get you to the cloud quicker and provide the expertise, security and accessibility you need to grow your data-driven business. Combined with Quest's invitation to the global community to be a part of its innovation, and our firm commitment to ensuring customer satisfaction, we continue to deliver solutions that have a real impact on our customers today and leave a legacy we are proud of. We are challenging the status quo by transforming into a new software company. And as your partner, we work tirelessly to make sure your information technology is designed for you and by you. This is our mission, and we are in this together. Welcome to a new Quest. You are invited to Join the Innovation™.

# <span id="page-21-2"></span>**Our brand, our vision. Together.**

Our logo reflects our story: innovation, community and support. An important part of this story begins with the letter Q. It is a perfect circle, representing our commitment to technological precision and strength. The space in the Q itself symbolizes our need to add the missing piece — you — to the community, to the new Quest.

# <span id="page-21-3"></span>**Contacting Quest**

For sales or other inquiries, visit [https://www.quest.com/company/contact-us.aspx.](https://www.quest.com/company/contact-us.aspx)

# <span id="page-21-4"></span>**Technical support resources**

Technical support is available to Quest customers with a valid maintenance contract and customers who have trial versions. You can access the Quest Support Portal at [https://support.quest.com.](https://support.quest.com)

The Support Portal provides self-help tools you can use to solve problems quickly and independently, 24 hours a day, 365 days a year. The Support Portal enables you to:

- **•** Submit and manage a Service Request.
- **•** View Knowledge Base articles.
- **•** Sign up for product notifications.
- **•** Download software and technical documentation.
- **•** View how-to-videos.
- **•** Engage in community discussions.
- **•** Chat with support engineers online.
- **•** View services to assist you with your product.